Step 1: User clicks on "Apply with Linkedin"

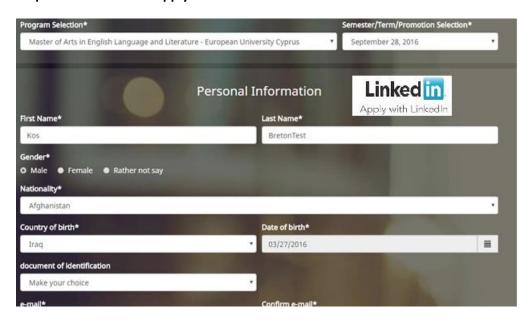

Step 2: Screen pop appears requesting Linkedin credentials and permissions to grant access to UELD to retrieve all profile info

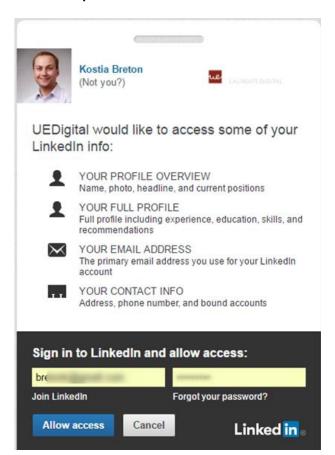

Step 3: Online application is filled in using website visitor's Linkedin profile after permissions are granted

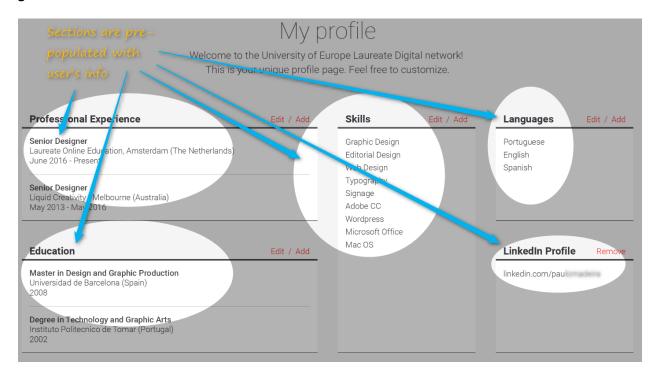